## **Synchroniser la présentation avec des clips audio et vidéo**

Pour synchroniser votre présentation avec des clips audio et vidéo importés :

- 1. Placez le curseur sur la diapositive à partir de laquelle vous souhaitez lancer le processus de synchronisation.
- 2. Cliquez sur le bouton **Synchroniser** dans la barre d'outils.

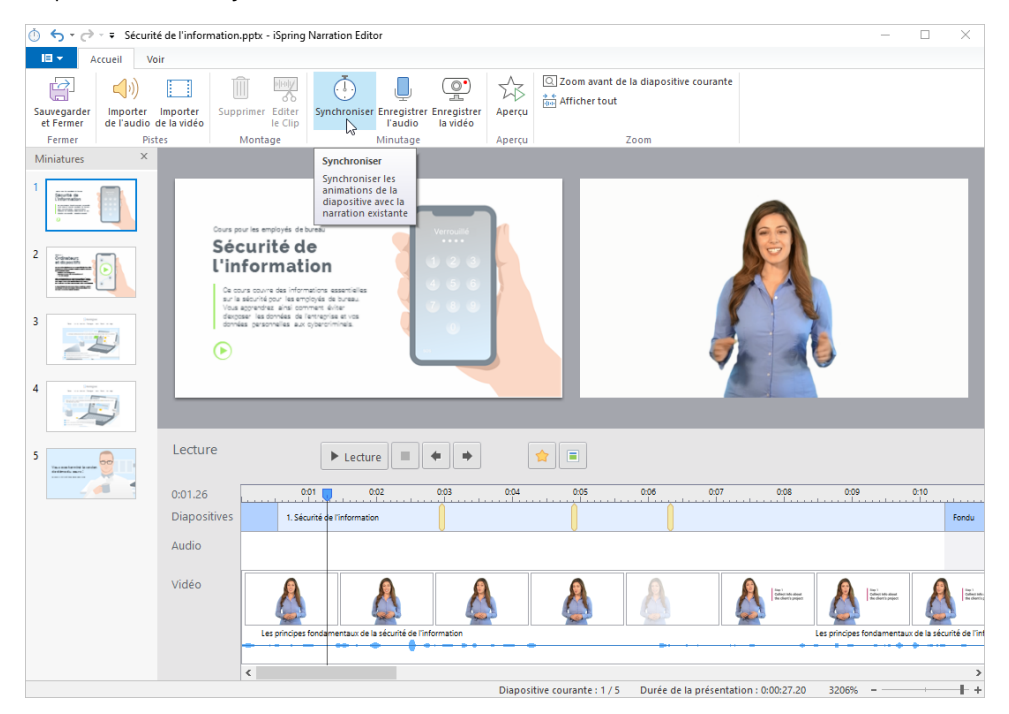

3. Le panneau **Synchroniser** s'affiche sur la timeline.

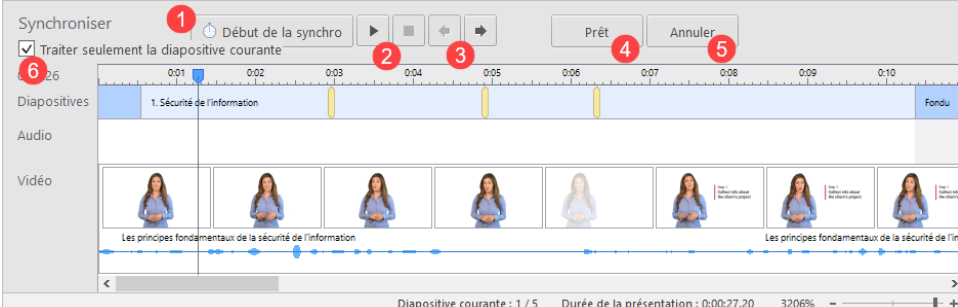

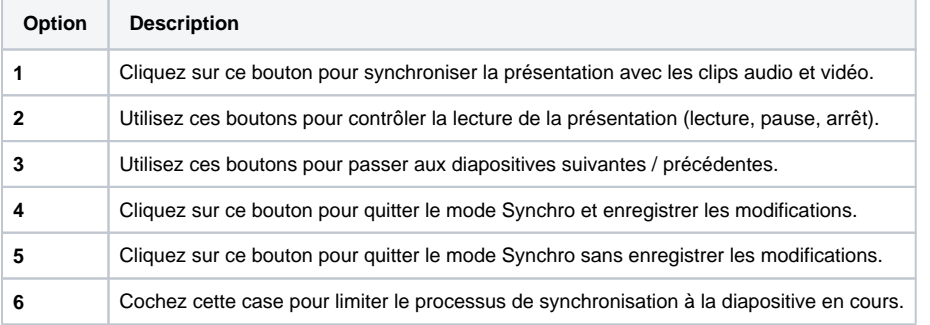